# **Lites HPLED II T BIANCO DINAMICO**

# **Manuale installazione, funzionamento e programmazione dell'apparecchio**

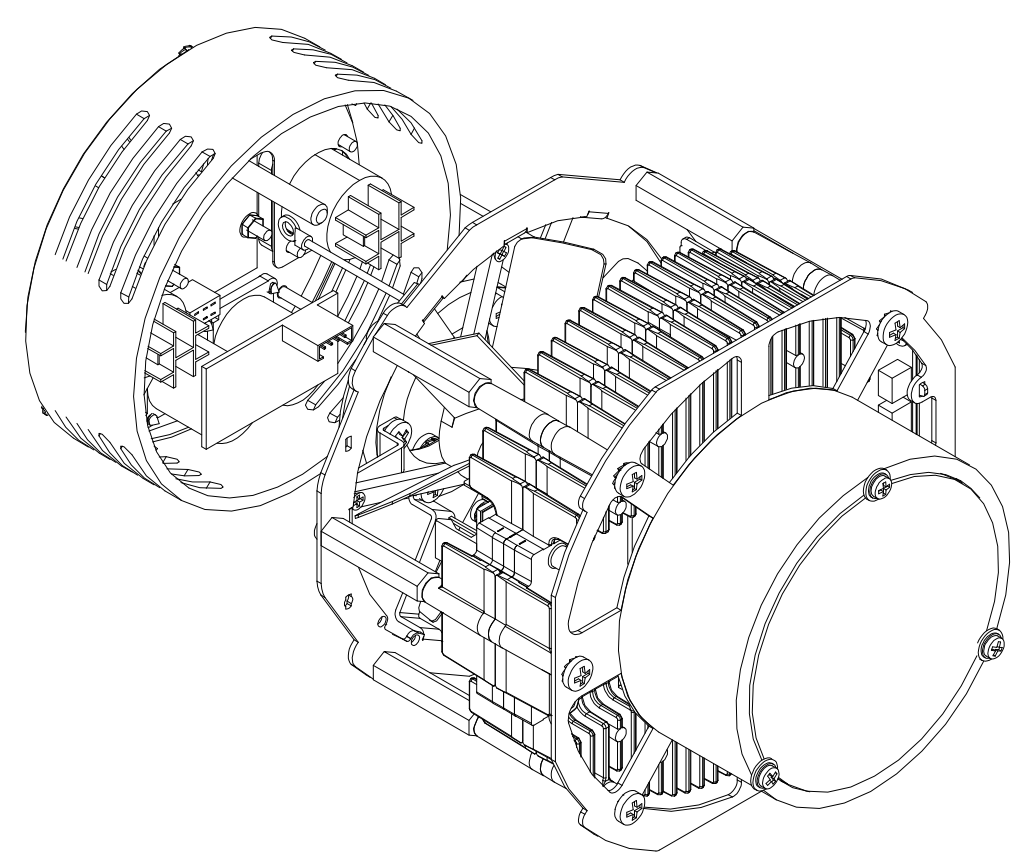

**Leggere attentamente in tutte le sue parti il presente manuale di istruzioni e conservarlo accuratamente per consultazioni future. La conoscenza delle informazioni ed il rispetto delle prescrizioni contenute in questo manuale sono essenziali per garantire la correttezza e la sicurezza delle operazioni di installazione, uso e manutenzione dell'apparecchio.** 

**L'INOSSERVANZA DELLE PRESCRIZIONI COMPORTA L'ANNULLAMENTO DELLA GARANZIA.** 

www.litessrl.com

# **Disimballo**

Aprire l'imballaggio di cartone ed estrarre il vostro "HPLED".Verificate l'integrità del prodotto in ogni sua parte.

In caso di danni all'apparecchio, contattare immediatamente spedizioniere e fornitore preannunciando l'invio di una lettera raccomandata.

Nella confezione troverete:

-modulo HPLED

-codolo connettori posteriore

-connettore di alimentazione volante neutrik power com (blu)

-Manuale istruzioni per installazione, uso e manutenzione.

# **Informazioni generali per la sicurezza e buon funzionamento:**

Attenersi scrupolosamente alle indicazioni di seguito riportate

Installare il modulo HPLED esclusivamente in proiettori modello " **ETC source four**" , **il modulo non può essere utilizzato privo di corpo esterno ETC source four** 

Il modulo HPLED è adatto per un uso professionale, non per utilizzo domestico

La distanza minima del proiettore assemblato con modulo hpled da materiale infiammabile deve essere di 0,25m La distanza minima dall'oggetto illuminato deve essere di 1m

Installare il proiettore con viti e ganci che garantiscono la portata di quattro volte il peso del proiettore stesso

Utilizzare sempre un secondo fissaggio di sicurezza mediante catena o fune d'acciaio che sostenga il peso in caso di cedimento del sostegno principale.

Installare il proiettore con modulo HPLED in locali ben ventilati, la massima temperatura ambiente non deve superare i 35° C.

Le superfici esterne del proiettore possono raggiungere in alcuni punti i 60°.

Questo apparecchio deve essere munito di schermi di protezione (lenti ).

Non toccare mai direttamente o indirettamente la superficie del led

Periodicamente, a seconda dell'utilizzo, effettuare pulizia rimuovendo polvere o sporcizia che otturi le cave di areazione

# **Prevenzione da scariche elettriche**

L'utilizzo, il montaggio del proiettore deve essere effettuato da personale qualificato e specializzato .

Presenza di tensione pericolosa all'interno dell'apparecchio, prima di aprire o effettuare qualsiasi operazione di manutenzione togliere tensione d'alimentazione.

Non maneggiare il prodotto con mani bagnate o in presenza di acqua.

Collegare il proiettore con modulo hpled ad una rete elettrica protetta da interruttore magnetotermico differenziale, **non adatto al funzionamento con dimmer a controllo di fase neppure nella modalità NO DIM.** 

Il modulo HPLED è un apparecchio in classe I, necessita di connessione di terra

#### **Normative CE**

L'apparecchio soddisfa i requisiti essenziali delle direttive 2014/35/UE direttiva bassa tensione, 2014/30/UE compatibilità elettromagnetica, 2011/65/UE restrizioni d'uso di determinate sostanze pericolose.

#### **Manutenzione periodica**

Si raccomanda di eseguire periodicamente le seguenti operazioni di pulizia e manutenzione per garantire un ottimale funzionamento del proiettore:

Ripulire eventuale sporco-polvere dalle ventole e dalle feritoie atte al passaggio d'aria per mantenere una ventilazione costante.

Ripulire mediante un panno le lenti da polvere che ne determina una drastica diminuzione della resa luminosa. Sostituire gli schermi di protezione se danneggiati (lenti)

#### **Non toccare mai direttamente o indirettamente la superficie del led gialla o pulirlo con solventi potreste danneggiarlo in modo irreversibile.**

#### **Non far subire al proiettore scossoni o urti violenti, in quanto potreste danneggiare in modo irreversibile il led e le parti elettroniche all'interno**

#### **Garanzia**

L'apparecchio è garantito per 12 mesi dalla data d'acquisto contro difetti di fabbricazione. Sono però esclusi dalla garanzia guasti dovuti ad imperizia, ad un uso improprio, a mancanza di manutenzione consigliata, o al non rispetto delle prescrizioni di seguito riportate. La garanzia decade in qualsiasi momento, qualora l'apparecchio sia stato aperto o manomesso da personale non autorizzato e non sia presente l'etichetta dati tecnici che ne identifica numero di serie e data di fabbricazione. La garanzia non prevede la sostituzione dell'apparecchio. Mediante il modello ed il numero di serie è possibile ottenere informazioni o assistenza.

# **Caratteristiche tecniche**

 $120$ 

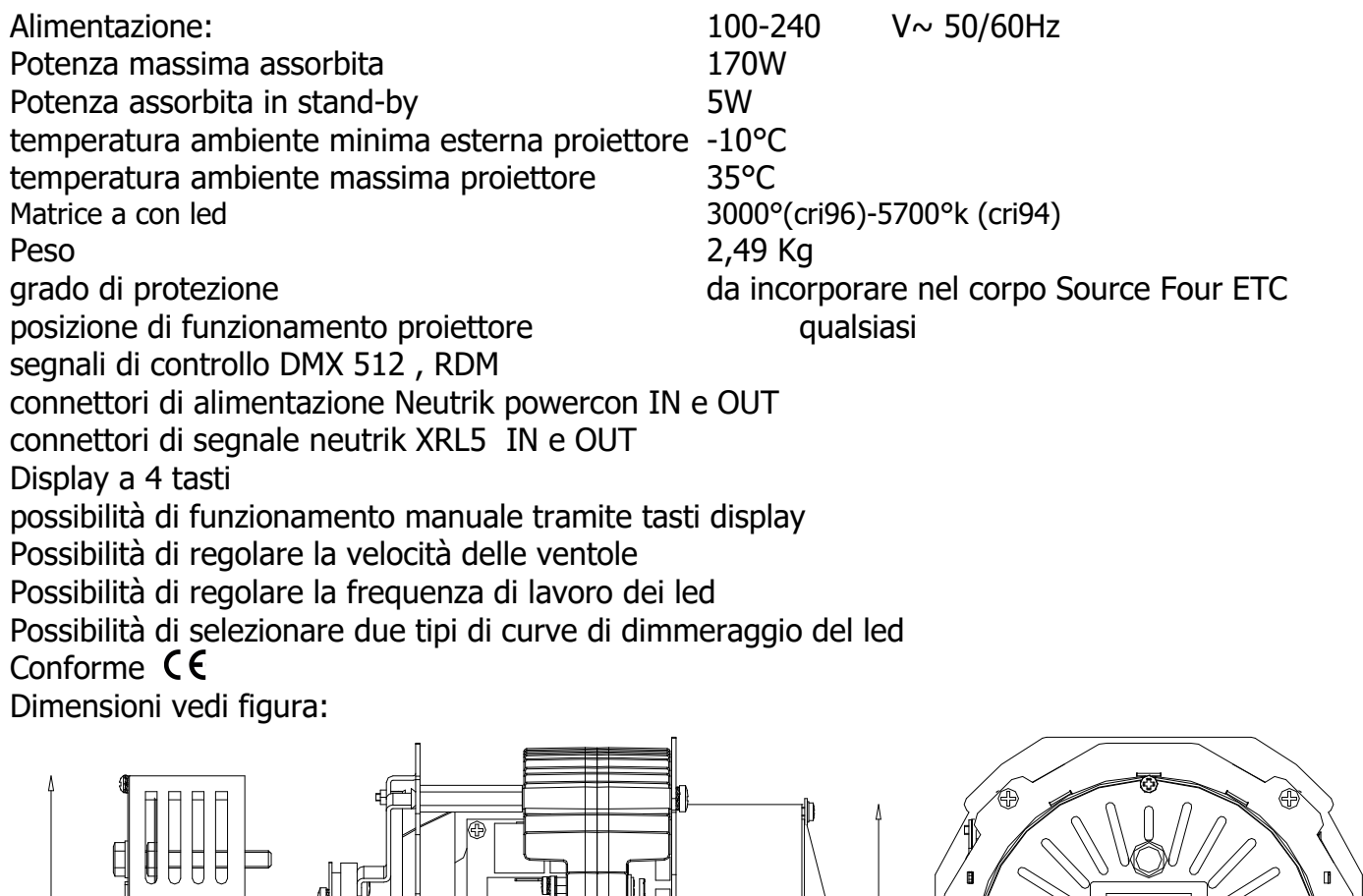

# **Le operazioni di installazione devono essere eseguite con modulo non collegato alla rete elettrica**

 $-171$ 

 $100$ 

 $\circ$ 

#### **Installazione Hpled nel proiettore "source four ETC"**

Il modulo HPLED è stato realizzato per sostituire le lampade alogene normalmente utilizzate nel proiettore "source four ETC". Sarà quindi necessario asportare alcune parti del proiettore originale. Dopo aver tolto la parte anteriore "zoom-lenti" ed il gruppo portalampada, lavoreremo sulla parte posteriore del proiettore ETC. Mediante una leva togliere la parabola in vetro dislocata nella scocca posteriore del proiettore (fate attenzione nel maneggiarla per evitare che si possa rompere, e vi possa tagliare).Conservate la vite M4 e le due rondelle dentate che collegano il cavetto in acciaio al corpo del proiettore. La vite e le rondelle le dovrete utilizzare per collegare la nuova calotta. (parabola e calotta posteriore originali non verranno più utilizzate).Togliere le tre viti M4 ed il disco di fissaggio. Inserire il modulo HPled rispettando esattamente la figura 2 (può essere inserito in un solo modo). Nella fase di inserimento fate attenzione che i tre cavi , connettore alimentazione, connettore dmx e connettore display passino nelle feritoie della fusione e non vengano accidentalmente schiacciati in fase di fissaggio. Fissare il disco avvitando le tre viti 4X6 con le rispettive rondelle dentate (figura 3).Collegare ora i tre connettori al nuovo codolo connettori rispettando la polarità di ogni singolo connettore.(tutti e tre possono essere inseriti in un solo verso, fate particolare attenzione al connettore rosso della strip in quanto particolarmente fragile e delicato).

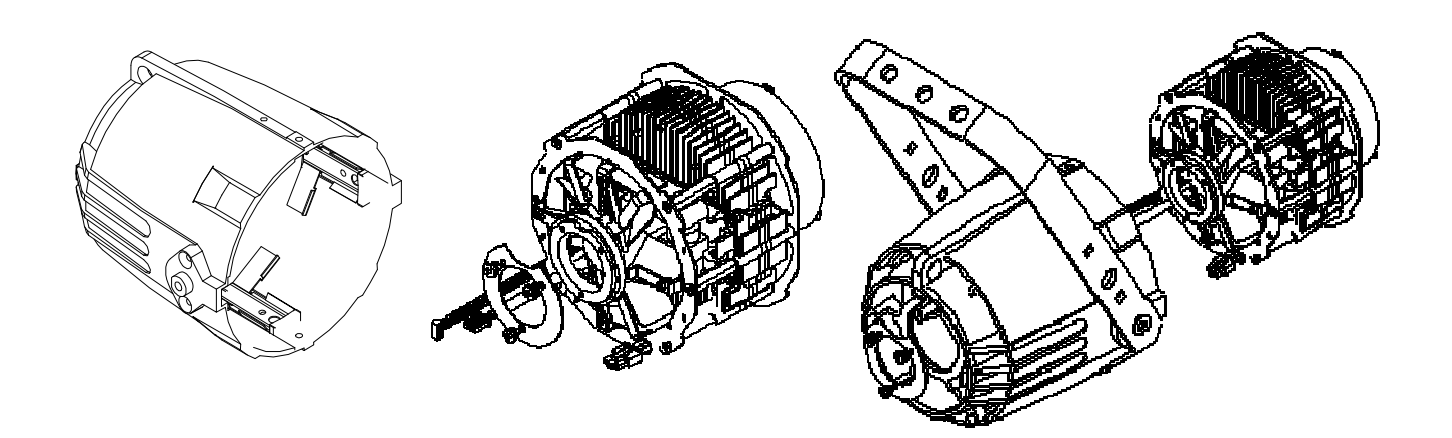

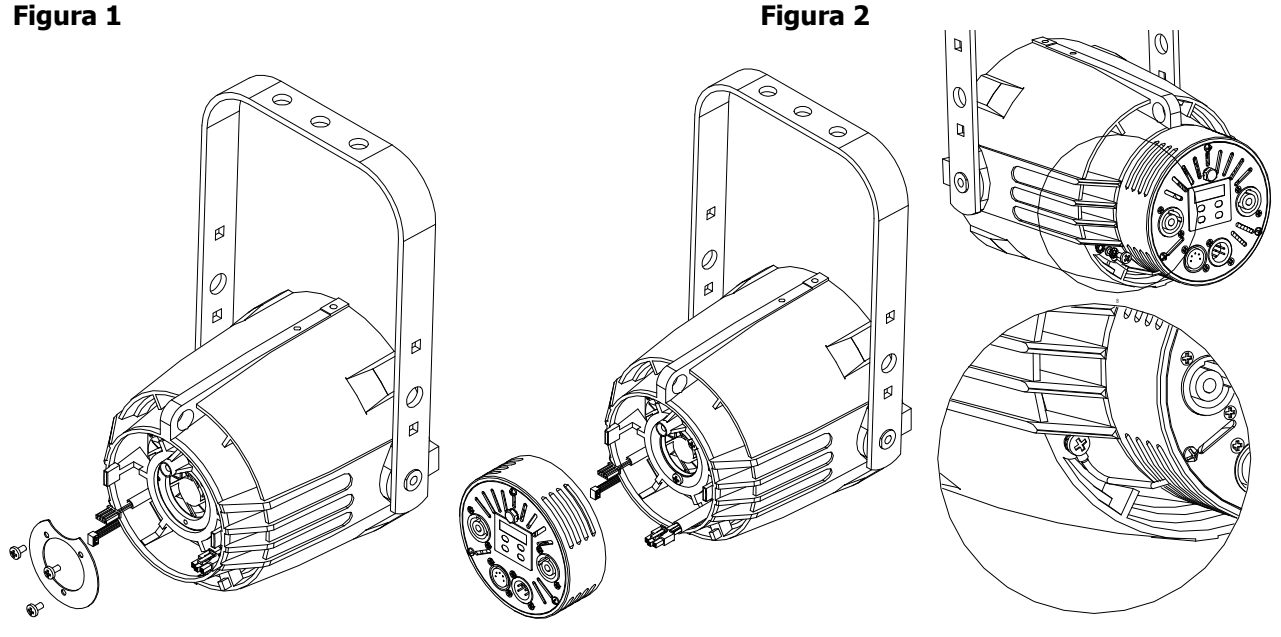

**Figura 3 Figura 4** 

Terminati i collegamenti, sistemate i fili in modo che non vadano ad interferire con le ventole e le feritoie, fissare mediante una chiave da 11mm il codolo connettori al proiettore. Fissate infine il cavetto in acciaio che sporge dalla nuova calotta al corpo del proiettore con la vite M4 e le rondelle originali che avete conservato precedentemente.(figura4).

# **Collegamento alla rete elettrica**

#### **ATTENZIONE ! L'installazione di questa apparecchiatura deve essere effettuata da personale specializzato nel rispetto delle normative vigenti del paese di utilizzo**

Ora il proiettore è dotato di due connettori neutrik power con a pannello IN (blu) – OUT(bianco). Di serie viene fornito il connettore neutrik volante IN (Blu) al quale dovrete collegare un cavo di alimentazione 3x1.5mm² che abbia le seguenti caratteristiche, tensione di esercizio 300/500V, tensione di prova 2KV, temperatura di esercizio -10°C +90°C) . Collegare il cavo blu al polo N, il cavo marrone al polo L, il cavo giallo/verde al polo di terra. Si consiglia di collegare sempre il proiettore ad interruttore magnetotermico differenziale (da 30 ma)per l'alimentazione. E' possibile collegare sulla stessa linea sino ad un massimo di 10 proiettori per tensione 230 V, 5 proiettori con tensione 110V, con una lunghezza totale di tutti i cavi di collegamento non superiore ai 20m.

#### **Nota importante :Il proiettore non può essere alimentato mediante dimmer a controllo di fase**

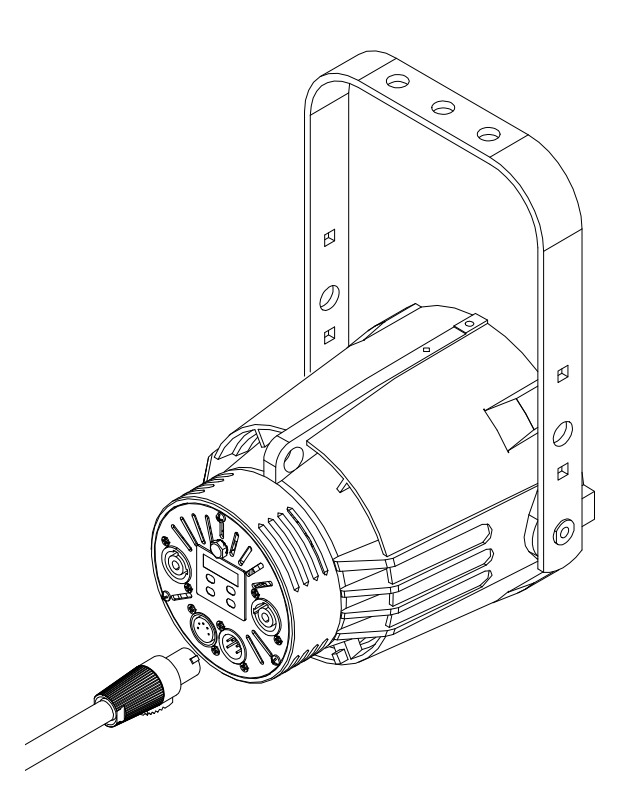

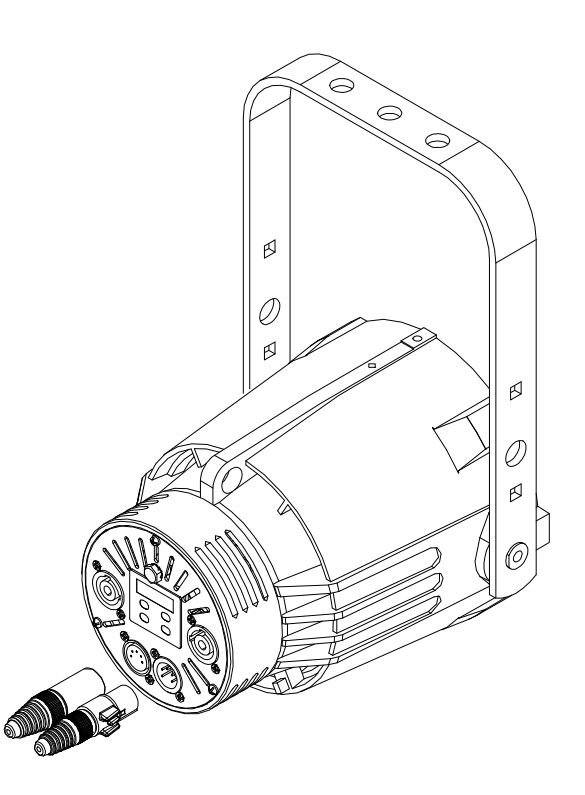

# **Connessione del segnale di controllo**

Il proiettore funziona con segnale DMX 512. Collegare i proiettori in cascata mediante cavo a due poli più schermo.

Connettere al pin 1 ground, al pin 2 segnale data- e al pin 3 segnale data+. pin 4 non collegato, pin 5 non collegato.

Fate particolare attenzione che i conduttori e la schermatura non tocchino fra loro e la custodia stessa del connettore.(connettori DMX non in dotazione). Nota importante:In presenza di segnale DMX sul display in basso a destra si illuminerà un punto fisso.(in assenza di segnale il punto è spento).

#### **RDM – Remote Device Management**

Il dispositivo è controllabile da remoto attraverso un controller RDM standard.Le opzioni a disposizione sono quelle definite come 'Required' dallo standard RDM:

discovery: su richiesta del controller RDM, il dispositivo segnala la sua presenza (il controller RDM visualizzerà il faro in un elenco) lettura/impostazione indirizzo DMX

POWER OUT WHITE lettura/impostazione personality (ovvero, modalità DMX, con i modi DMX sopra descritti) identify ON/OFF: l'identify consiste in un lampeggio del led visualizzazione costruttore (Lites) descrizione modello (HPLED-dU) descrizione versione software (HPLED-dU v.x.xx) visualizzazione temperature led e driver

visualizzazione dei contaore del led e del device

#### **Accensione proiettore**

Ora è possibile accendere il proiettore , il display si illuminerà e visualizzerà la versione del software installata.Tramite i 4 tasti , UP ,DOWN, ENTER ed ESC sarà possibile navigare all'interno dei menu. I tasti UP e Down serviranno per scorrere le voci o modificare le impostazioni. Con il tasto Enter si seleziona la voce o si conferma un'impostazione. Con il tasto Esc si ritorna al menu precedente o si abbandona la modifica di un'impostazione.

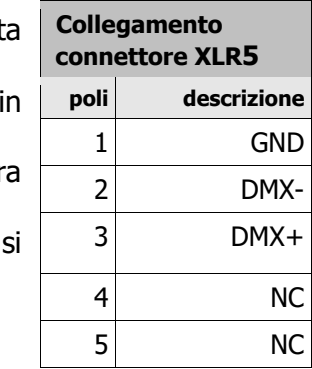

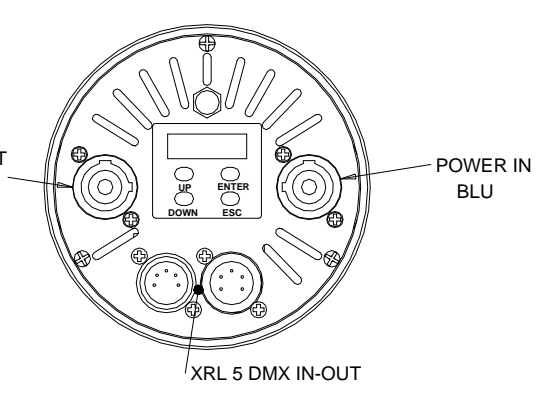

# **Voci di menu**

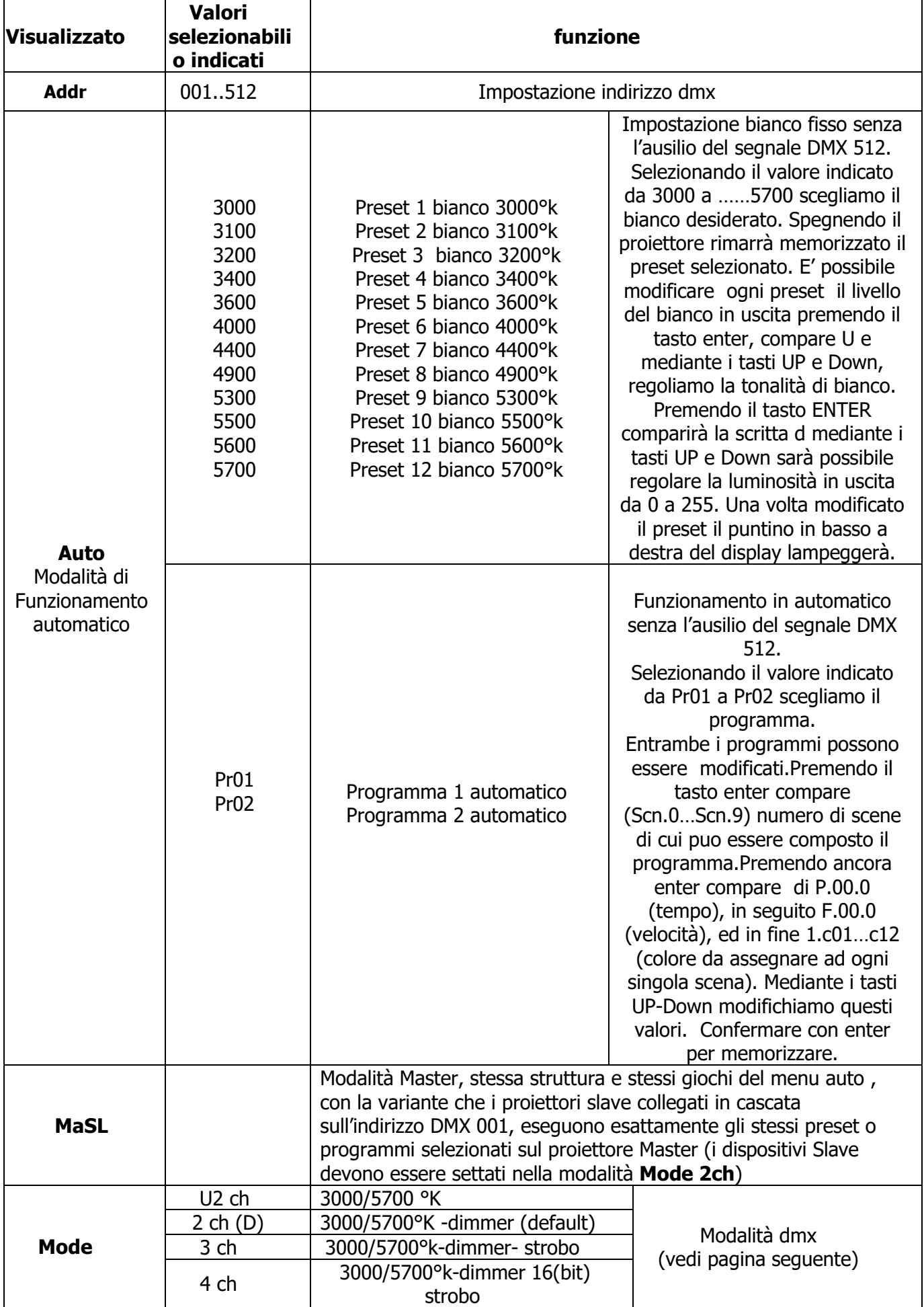

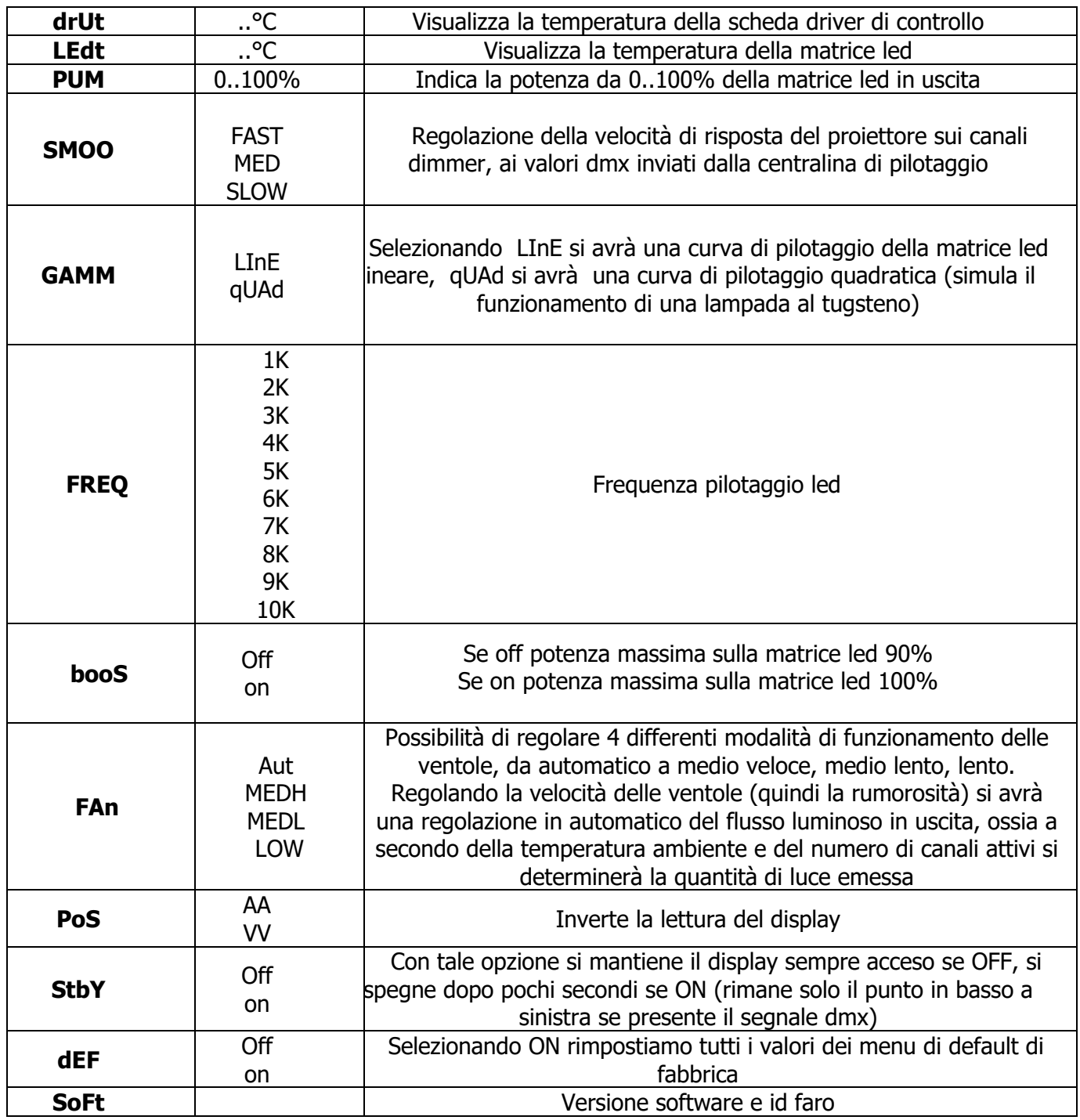

#### **Modalità di funzionamento dmx (Mode)**

Selezionando uno dei 4 mode disponibili, si determinano quantità di canali necessari per controllare l'HPLED T e le funzioni di ogni singolo canale associate.

#### **mode U2 ch white indipendenti**

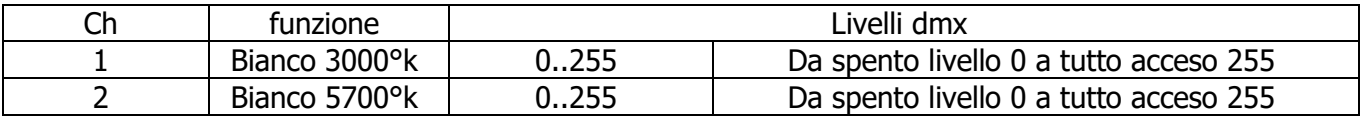

# **mode 2 ch (default)**

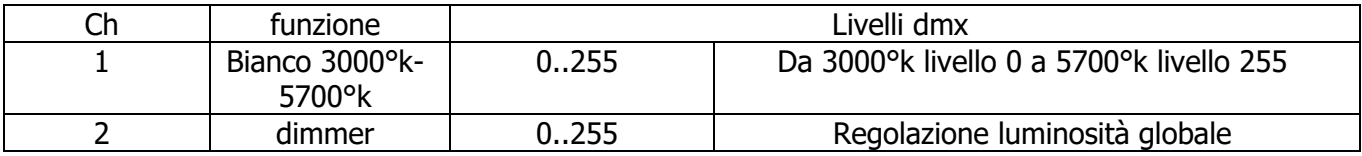

#### **mode 3 ch dimmer**

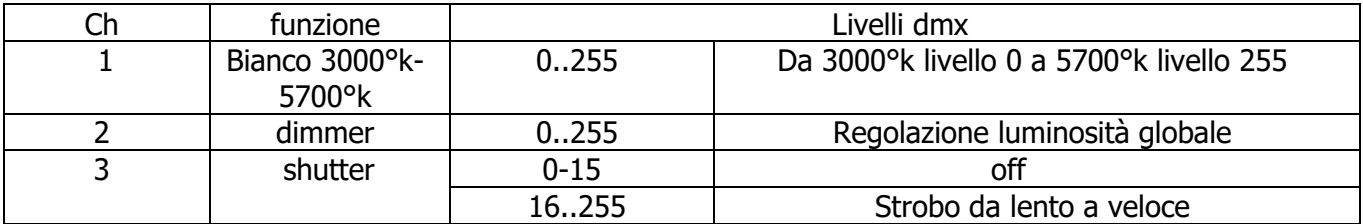

#### **mode 4 ch dimmer 16 bit**

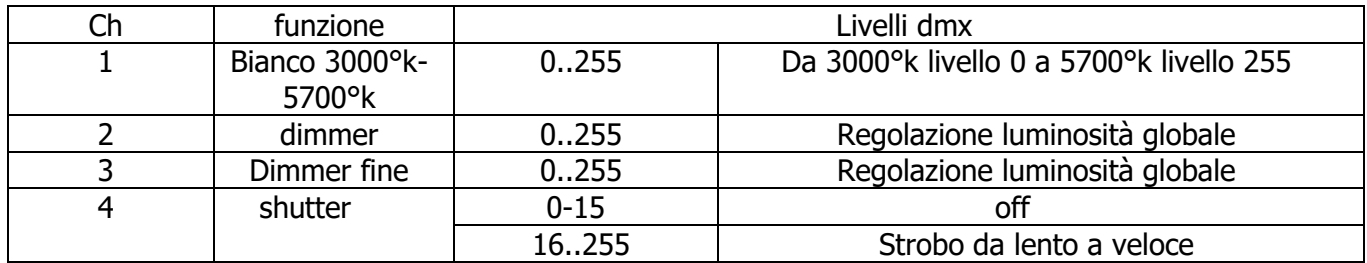

#### **Visualizzazione messaggi d'errore**

In presenza di problemi di funzionamento, sul display possono comparire i seguenti messaggi.

HP Fan ERRor indica che la ventola non funziona in modo corretto o non ruota a sufficienza.

TEMPERATURE ERRor indica che si sono superate le temperature di funzionamento, o che il sensore posto sulla matrice led non funziona o è collegato.

In presenza di tal mal funzionamento la matrice led in uscita si spegnerà. Evitare di far funzionare il proiettore e rivolgersi ad un centro assistenza autorizzato.

#### **Informazioni sullo smaltimento dell'apparecchiatura**

L'apparecchiatura al termine della sua vita utile deve essere smaltita presso un idoneo centro di raccolta differenziata dei rifiuti elettrici ed elettronici. Il trattamento e lo smaltimento ecocompatibile contribuisce ad evitare possibili effetti negativi sull'ambiente e sulla salute e favorisce il reimpiego e/o il riciclo dei materiali di cui è composta l'apparecchiatura. Lo smaltimento abusivo dell'apparecchio da parte dell'utente comporta l'applicazione delle sanzioni amministrative previste dalla normativa vigente.

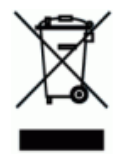

#### **Nota**

Le informazioni contenute in questo documento sono state attentamente redatte e controllate. Tuttavia non è assunta alcuna responsabilità per eventuali inesattezze. Lites si riserva il diritto di apportare senza preavviso cambiamenti o modifiche funzionali in qualsiasi momento. Lites non assume alcuna responsabilità sull'uso o sull'applicazione dei prodotti o dei circuiti descritti in contrasto con quanto descritto in questo manuale.

Tutti i diritti sono riservati e questo documento non può essere copiato, fotocopiato o riprodotto per intero o in parte senza previo consenso scritto della Lites

HPled II T 22/11/2021 rev.02